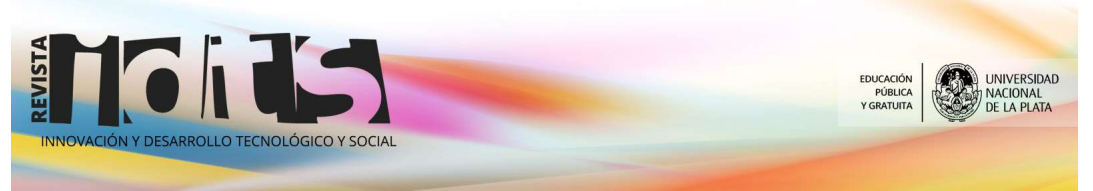

# Uso de un lenguaje de programación intuitivo basado en bloques, para el diseño de una prueba de selección múltiple

Enrique L. Portiansky

Laboratorio de Análisis de Imágenes (LAI). Facultad de Ciencias Veterinarias. Universidad Nacional de La Plata.

Resumen. En la era de la tecnología, la educación y la enseñanza incursionan cada vez más dentro de las áreas multimediales. Esto se produce ya que es una forma más amena de transmitir conocimientos. La acreditación de los conocimientos tiene como uno de sus objetivos el evaluar los saberes de las personas a acreditar, mediante un proceso continuo de certificación. El presente trabajo muestra un ejemplo de programación basada en bloques, mediante un programa de acceso libre, para la generación de una aplicación para dispositivos móviles, que sirve para ayudar a los estudiantes en el estudio para la acreditación de sus conocimientos. Basados en una experiencia de dos años consecutivos, se concluye que este tipo de aplicaciones produce beneficios en los estudiantes para la fijación de saberes.

Palabras clave: Programación, aplicación, acreditación

Recibido: 25/02/2019 Aceptado: 15/04/2019

# Use of an intuitive programming blocks-based language for the design of a multiple-choice test

Abstract. In the era of technology, education and teaching are increasingly entering the multimedia areas. This occurs because it is a more pleasant way of transmitting knowledge. One goal of the accreditation of knowledge is to evaluate the knowledge of the people to be accredited, through a continuous process of certification. The present work shows an example of blocks-based programming, using a free access program, for generating an application for mobile devices, which will help students in the study for the accreditation of their knowledge. Based on a two years' experience, it is concluded that this type of applications produces benefits for students to fix knowledge.

Keywords: Programming, application, accreditation

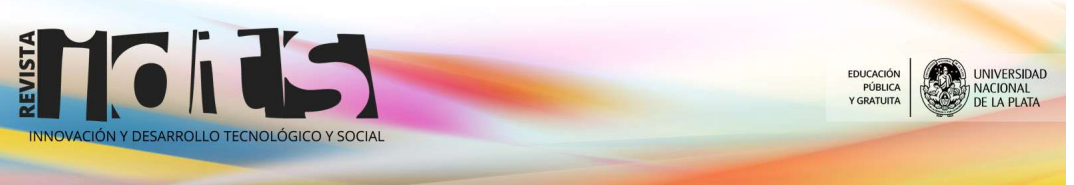

### Novedad u originalidad local en el conocimiento

La programación para dispositivos móviles no es novedosa, así como tampoco lo es la evaluación de los estudiantes a través de los métodos tradicionales (exposiciones orales o escritas). Sin embargo, no son muchos las aplicaciones disponibles en los dispositivos móviles que permitan evaluar a los estudiantes. Del mismo modo, la programación por bloques de código es una tecnología desarrollada en la última década. En la combinación de estos tres elementos se diseñó la aplicación que se describe a continuación.

### Grado de relevancia

La evaluación de los estudiantes para su acreditación en las diferentes disciplinas es un hecho fundamental para sortear niveles de conocimiento que le permitan obtener un título acreditable. En los últimos años hemos detectado que los estudiantes tienden a estudiar de sitios informales (blogs, apuntes) y no de los libros recomendados por los docentes. Es decir, tienden a sintetizar el conocimiento a los puntos relevantes que otros estudiantes oportunamente interpretaron. Lamentablemente, por un lado, no todo lo que se publica es necesariamente certero y, por otro lado, el porcentaje de elementos que se recuerdan se reduce a una mínima expresión, que ciertamente no alcanza para acreditar el conocimiento. Si bien durante el curso los docentes plantean los lineamentos generales de tema en cuestión, es el estudiante quien debe canalizar esa información y profundizarla. Siendo que un gran porcentaje de estudiantes no recurre a los libros, que los actuales estudiantes tienen una marcada afinidad a los procesos multimediales e informáticos, que es necesario que la información básica sea certera y que todos se lleven la misma información, decidimos realizar una aplicación lúdica de preguntas y respuestas que atraiga al estudiante y lo estimule a saber más sobre la materia. Todo material que ayude a los estudiantes a sortear los diferentes niveles de complejidad del conocimiento de la mejor manera tiene una relevancia fundamental, no solo para el logro individual del estudiante sino para toda la sociedad que se beneficiará de sus conocimientos.

## Grado de pertinencia

De acuerdo con el desarrollo presentado, se demostró que la aplicación presentada fue altamente eficiente para alcanzar los objetivos planteados. La mayoría de los estudiantes que utilizaron la aplicación manifestaron haber disfrutado de la misma, a la vez que les sirvió para incorporar información, que no solo fue utilizada para sortear la evaluación parcial, sino que se capitalizó para relacionarla con las materias afines. Esta aplicación puede ser fácilmente utilizada por estudiantes para incorporar conocimientos en las distintas áreas del saber.

#### Grado de demanda

Se realizaron dos pruebas en cohortes sucesivas en la Facultad de Ciencias Veterinarias de la Universidad Nacional de La Plata, con resultados altamente alentadores. La aplicación cumplió con sus objetivos y los estudiantes manifestaron su satisfacción. Las cohortes estaban formadas por aproximadamente 350 estudiantes cada una, de entre 20 y 23 años de edad, en un curso de Patología General, perteneciente al segundo

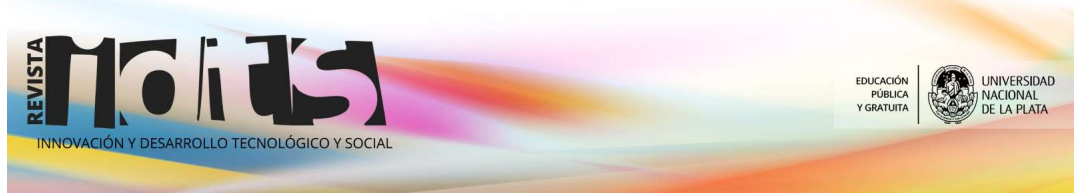

semestre del segundo año de la carrera de Medicina Veterinaria. A este curso se accede luego de adquirir conocimientos básicos de Histología, Anatomía, Física y Química, Fisiología y agentes animados (virus, parásitos, hongos y bacterias). Algunas de las preguntas de la base de datos hacen referencia a los conocimientos adquiridos previamente ya que son sustancialmente la base de la Patología. Si bien esta experiencia se realizó para estos estudiantes, la aplicación puede ser utilizada en cualquiera área del conocimiento y en cualquier momento del desarrollo de las diferentes currículas.

### Desarrollo del producto

### Introducción

La acreditación de los conocimientos tiene como uno de sus objetivos el evaluar los saberes de las personas a acreditar, mediante un proceso continuo de certificación (Moreno Olivos, 2009). Hay que tener en cuenta, no obstante, que, aunque el proceso y la aprobación de la evaluación tienen como finalidad propiciar un desempeño idóneo, no garantizan que la persona acreditada ejercerá sus funciones con la debida diligencia, ni que mantendrá actualizados los conocimientos que sirvieron para aprobar el examen (Moreno, 2011).

Enseñar es cada vez más difícil y aprender se ha convertido en un desafío mayor para los alumnos en una sociedad globalizada e interconectada como la actual (Hargreaves, 2003). En los sistemas educativos, y a través de los años se han realizado modificaciones en la forma de evaluar a los estudiantes. Estos cambios fueron debidos a la cantidad de estudiantes a evaluar, los conocimientos previos con los que contaban y la disponibilidad física de aulas, sumados al compromiso de docentes y estudiantes frente al proceso de evaluación.

Si bien todos los procesos de evaluación son multimediales, ya que al hablar emitimos sonidos y al escribir nos expresamos a través de textos, hoy en día entendemos como multimedial aquella tecnología que permite integrar texto, sonidos, gráficos e imágenes fijas o en movimiento. Es decir, es un sistema de transmisión de la información que incluye muchas formas diferentes de comunicación (Morón y Aguilar, 1994).

El avance de la tecnología ha permitido enseñar y evaluar a través de sistemas informáticos (Pachamé y Portiansky, 2017). Sin embargo, la mayoría de los programas utilizados corren bajo sistemas operativos de uso en estaciones informáticas (Microsoft Windows, Mac OS X o Linux). Por su parte, son escasos los programas de evaluación disponibles para sistemas operativos que corran en teléfonos móviles y tabletas (iOS, Android, Symbian, entre otros).

Existen diversos programas informáticos que permiten diseñar aplicaciones para estos últimos sistemas operativos. Particularmente, uno de ellos (MIT AppInventor http://appinventor.mit.edu/) no solo es de acceso gratuito sino, además, permite la programación basada en bloques de acciones previamente definidas, los que internamente se transforman en código de programación ejecutable.

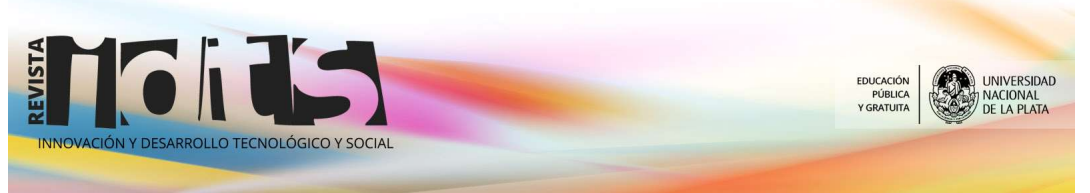

En el presente trabajo se expone el diseño y la generación de una aplicación para dispositivos que corren bajo el sistema operativo Android, realizado con el programa AppInventor2. El objetivo planteado fue crear una aplicación para estudiantes de Patología General de la carrera de Ciencias Veterinarias de la Universidad Nacional de La Plata, en la que deben responder a preguntas, mediante opciones en un sistema de selección múltiple. Cabe mencionar que el mismo tenor de preguntas es el que se utiliza para la evaluación parcial de conocimientos del área.

### Materiales y métodos

### Ambiente de programación

Para el desarrollo de esta aplicación se utilizó el programa AppInventor2. El programa se ejecuta directamente en la página de la institución (http://ai2.appinventor.mit.edu), la que cuenta, además, con foros de discusión y sitios de ejemplos.

El programa cuenta con dos ambientes: diseño y programación. En el primero, se diseña la interfase con el usuario por medio de diferentes herramientas provistas por el programa. De esa manera, se pueden agregar botones, cuadros de verificación, imágenes, rótulos, listas desplegables y cuadros de texto, entre otras herramientas. En el ambiente de programación, se encuentran todos los bloques que contienen información. Así, se presentan aquellos que controlan el flujo de programa, los operadores lógicos y matemáticos, los bloques de texto, el manejo de listas, las variables y los procedimientos.

#### Diseño de la presentación

En el ambiente de diseño, se creó una pantalla conteniendo todos los botones, leyendas y gráficos que pueden aparecer en la pantalla de dispositivos móviles (Fig. 1). Allí se observa que están preseleccionados 4 botones (opciones 1 a 4) en donde se presentarán las 4 opciones de respuesta para responder a la pregunta que se visualizará en la porción superior de la pantalla. En la región central de la pantalla se reservó el espacio para visualizar el acierto o el error de la respuesta seleccionada y para visualizar el puntaje parcial o final obtenido en la serie de 30 preguntas. En la región inferior de la pantalla se presentan los botones de inicio de la sesión de 30 preguntas, el de salida de la aplicación, la ayuda para el usuario y el de los créditos de la aplicación.

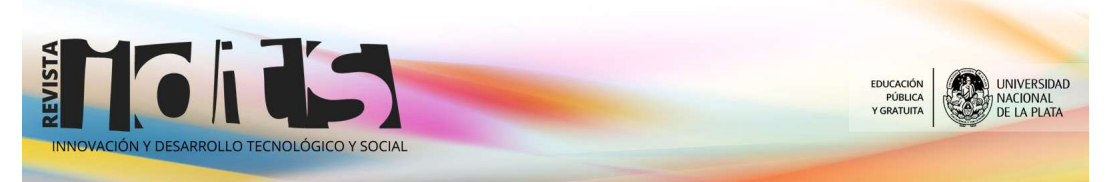

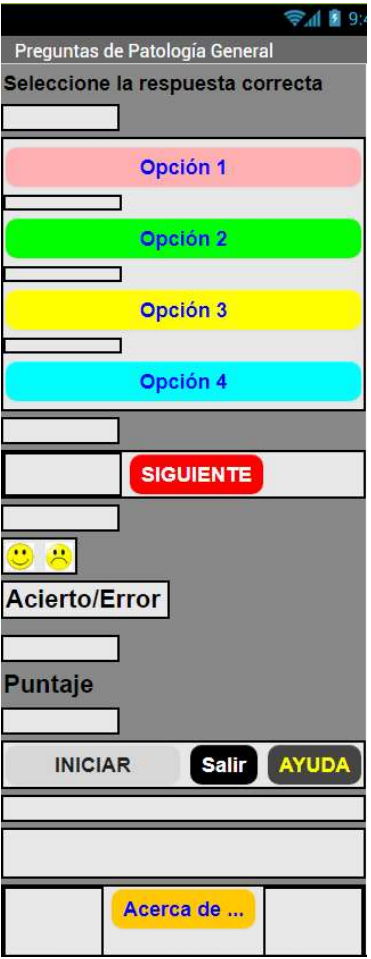

Fig. 1. Diseño de la interfase del usuario de la aplicación./ Fig. 1. Design of the app user interface.

# Diseño de programación

De acuerdo con el objetivo planteado, se estructuró un diagrama de flujo de la actividad de la aplicación (Fig. 2). El primer bloque de programación corresponde a la inicialización de la pantalla principal (Screen1), que corresponde a la diagramación presentada en el ambiente de diseño (Fig. 3). Dentro de este bloque de control se pueden asociar valores a variables previamente definidas, llamar a procedimientos internos, abrir bases de datos externas, activar o desactivar cuadros o imágenes, o programar diferentes botones. Los bloques se pueden disponer de manera vertical u horizontal y no necesariamente tienen que estar disponibles en el mismo orden en que se ejecutan.

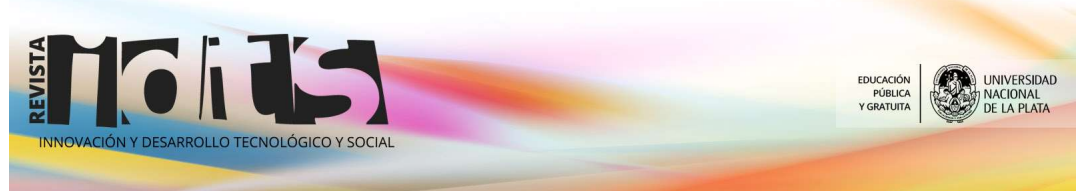

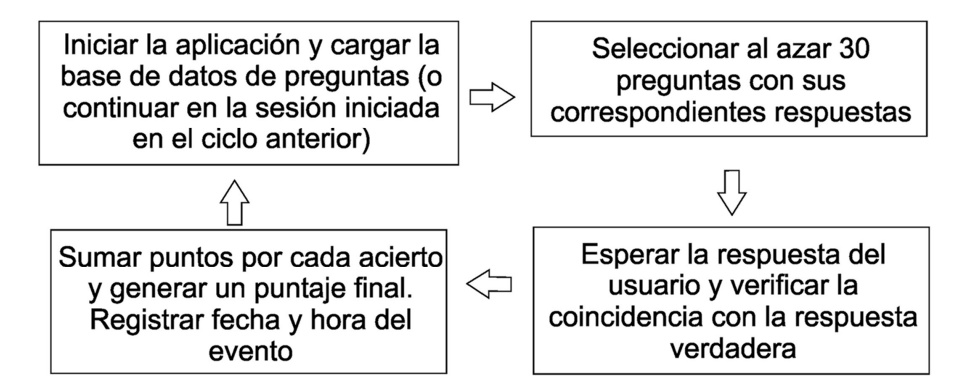

Fig. 2. Diagrama de flujo para cumplir con el objetivo de la aplicación. / Fig. 2. Flow diagram to meet the app goal.

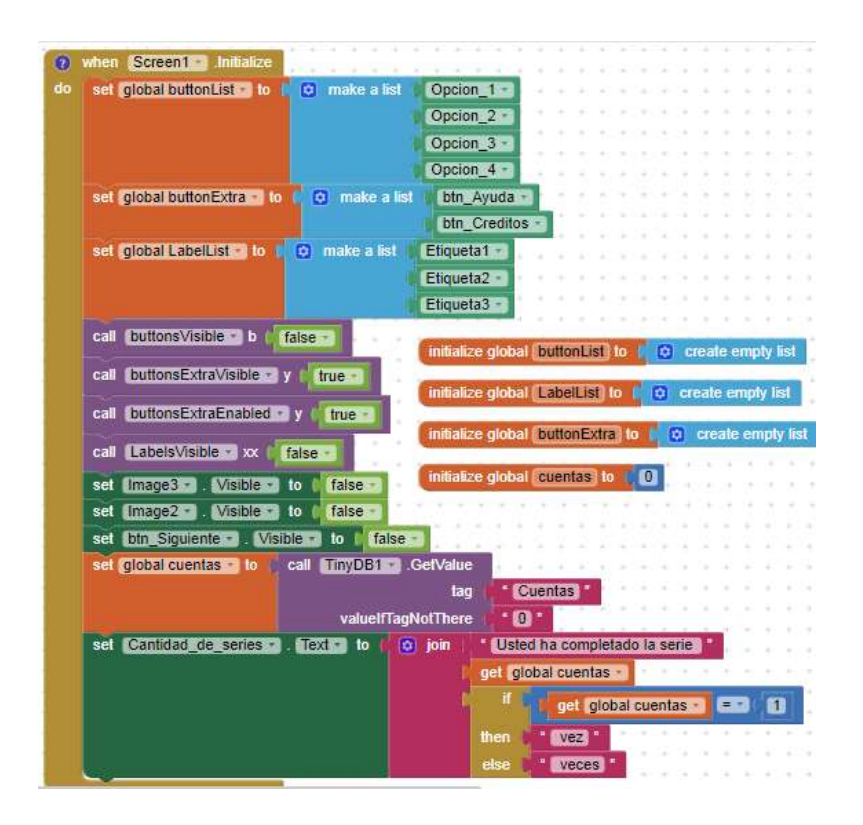

Fig. 3. Módulo de inicio de la aplicación. Los diferentes colores corresponden a bloques que representan distintas funciones dentro del esquema de programación. / Fig. 3. App starting module. The different colors correspond to blocks that represent different functions within the programming scheme.

La función principal del botón de inicio es la apertura de la base de datos conteniendo todas las preguntas y sus correspondientes respuestas. Es un archivo creado mediante

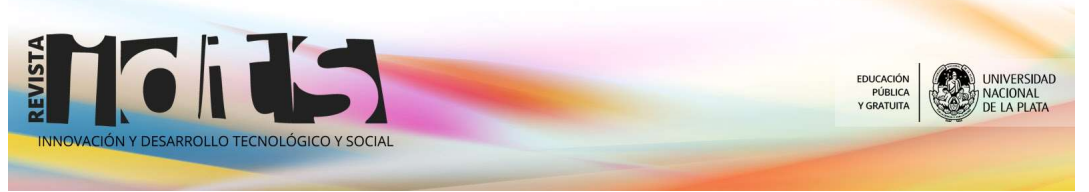

Microsoft Excel y guardado en formato .CSV (Fig. 4). La base de datos actual cuenta con 518 preguntas.

En la primera columna se registra la pregunta y en las siguientes 4, las posibles respuestas. En la sexta columna se registra la respuesta correcta. De esta manera, y mediante la programación, se podrá saber si existe coincidencia entre lo seleccionado por el usuario y la respuesta correcta.

| $\overline{4}$ | Acumulación de carbón en los macrófagos alveolares e intersticiales del pulmón                         | <b>Silicosis</b>                 | Antracosis Siderosis          |                                  | Melanosis                                                             | Antracosis |
|----------------|----------------------------------------------------------------------------------------------------|----------------------------------|-------------------------------|----------------------------------|-----------------------------------------------------------------------|------------|
| 5              | Efecto sobre las células vecinas ante el acúmulo de sustancia amiloidea en los espacios intersticiales |                                  |                               |                                  | Atrofia celuli Hipertrofia c Hiperplasia i Displasia cel Atrofia celu |            |
| 6              | Los hepatocitos adyacentes a una neoformación hepática sufren atrofia por                              |                                  |                               |                                  | Denervación Desnutrición Falta de apoi Compresión Compresió           |            |
|                | Proceso observado en las células de los tumores malignos                                               | Displasia                        |                               | Hiperplasia Metaplasia Anaplasia |                                                                       | Anaplasia  |
| 8              | El tumor venéreo transmisible se caracteriza por                                                       |                                  |                               |                                  | Ser estrictam Presentar isd Presentar cél Tener una eti Presentar i   |            |
| Q              | Metástasis                                                                                             |                                  |                               |                                  | Reaparición Colonización Infiltración d Reemplazo de Colonizacio      |            |
|                | 10 Las quemaduras extensas pueden generar                                                              |                                  | Neoplasias Descalcifica Shock |                                  | Melena                                                                | Shock      |
|                | 11 La activación de la vía intrínseca de la coagulación se produce debido a                            |                                  |                               |                                  | Liberación di Activación di Liberación di Lisis plaquet Activación    |            |
|                | 12 La congestión local y aguda se puede producir por                                                   |                                  |                               |                                  | Estenosis val Torsión intes Septicemia Insuficiencia Torsión int      |            |
|                | 13 Epizootiología                                                                                      |                                  |                               |                                  | Estudio de la Estudio de lo Estudio de la Estudio de la Estudio de    |            |
|                | 14 Estado de completo bienestar físico mental social y económico                                       | Salud                            |                               |                                  | Homeostasis Hemostasia Producción Salud                               |            |
|                | 15 La autolisis de un tejido se produce por                                                            |                                  |                               |                                  | Enzimas mitc Enzimas bact Enzimas liso Enzimas del Enzimas lis        |            |
|                | 16 La cariorrexis y la picnosis se observan en la                                                      |                                  |                               |                                  | Necrosis coa Necrosis licu Degeneraciói Degeneraciói Necrosis co      |            |
|                | 17 Cuál de los siguientes trastornos puede producir un edema generalizado                              |                                  |                               |                                  | Obstrucción Émbolos par Hipoproteine Hipovitamin Hipoprotei           |            |
|                | 18 En cuál de estos órganos la lesión evoluciona como infarto blanco                                   | Pulmón                           | Corazón                       | Intestino                        | Estómago                                                              | Corazón    |
|                | 19 La congestión local y crónica se puede deber a                                                      | Vólvulo                          |                               |                                  | Insuficiencia Quiste que coVasodilataci Quiste que                    |            |
|                | 20 Cuál de los siguientes mediadores químicos induce la sensación de dolor                             | Tromboxano Bradicinina Histamina |                               |                                  | Adrenalina Bradicinina                                                |            |
|                | 21 Los miofibroblastos son                                                                             |                                  |                               |                                  | Células muscFibroblastos Fibroblastos Células muscFibroblasto         |            |
|                | 22 Cuál de las siguientes poblaciones celulares es permanente                                          |                                  |                               |                                  | Miocitos car Queratinocit Enterocitos   Miocitos Iisd Miocitos ci     |            |
|                | 23 Inflamación del testículo                                                                           | <b>Bursitis</b>                  | <b>Orguitis</b>               | Mastitis                         | Queilitis                                                             | Orguitis   |

Fig. 4. Base de datos de preguntas y respuestas de Patología General. / Fig. 4. Database of General Pathology questions and answers.

Una vez cargada la base de datos, comienza la selección aleatoria de 30 preguntas de la serie tomadas de la totalidad de las preguntas de la base (Fig. 5). El procedimiento se diseñó de tal manera que no aparecieran duplicados de la misma pregunta en la misma serie. Asimismo, se diseñó otro procedimiento (Fig. 6) que distribuye las posibles respuestas en cualquiera de los 4 botones de selección, de manera tal que no necesariamente la ubicación de la posible respuesta en la base de datos se encuentre en la misma posición en los botones de selección en la aplicación.

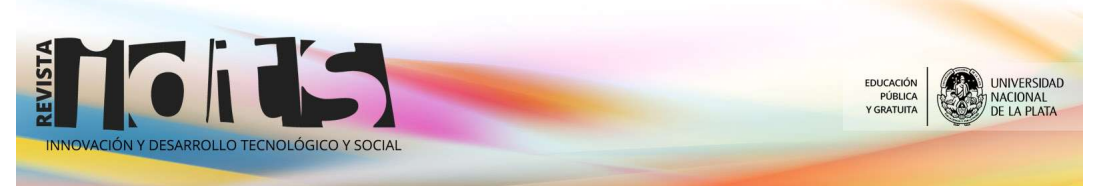

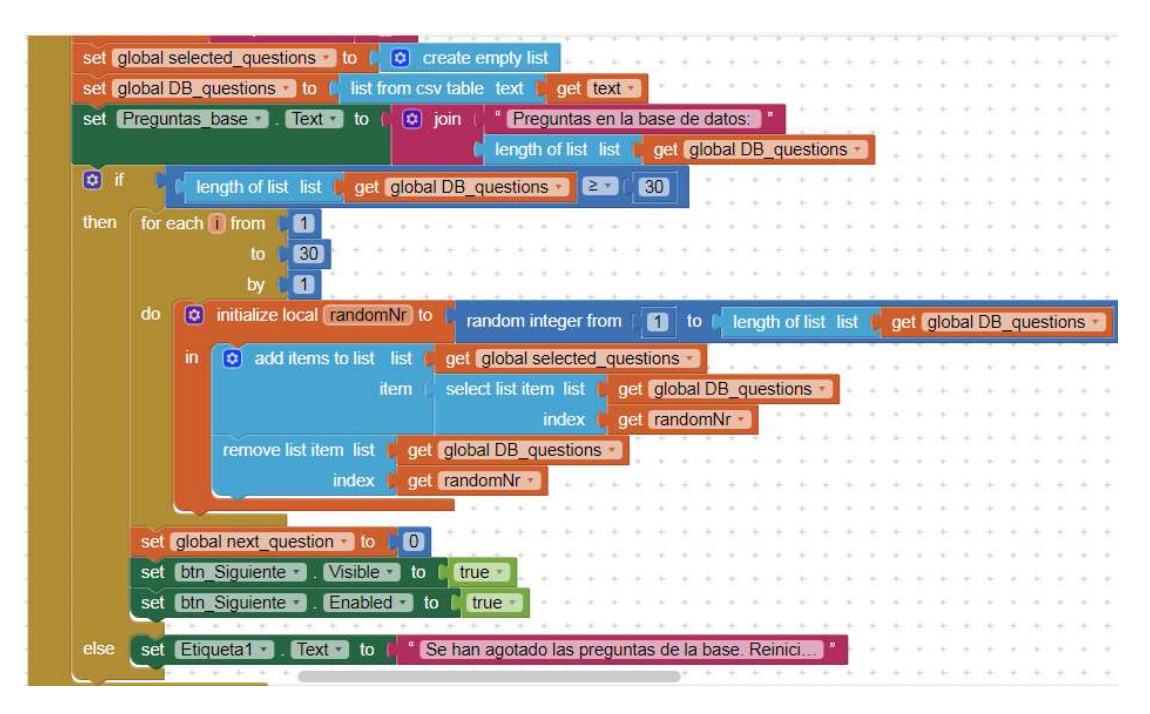

Fig. 5. Selección de las 30 preguntas de la serie. / Fig. 5. Selection of the 30 questions in the series.

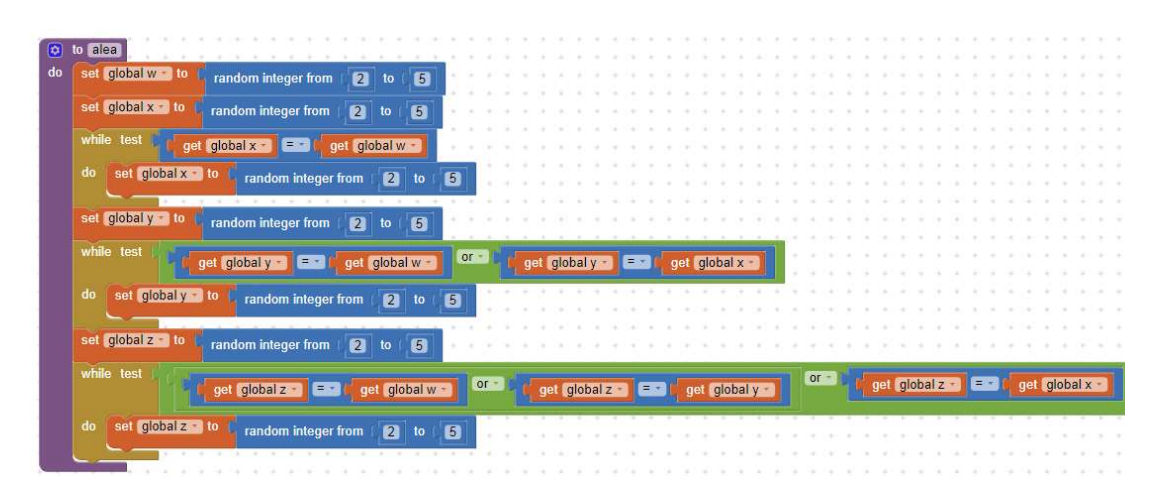

Fig. 6. Procedimiento aleatorio para la distribución de las respuestas. / Fig. 6. Random procedure for the distribution of the answers.

Cuando el usuario elije su opción, un procedimiento verifica si la selección escogida coincide con el texto de la sexta columna de la base de datos. Si existe coincidencia, se anuncia en la pantalla y se agrega un punto al resultado final. Si no existe coincidencia, se hace el anuncio al usuario y, a su vez, se le brinda la respuesta correcta.

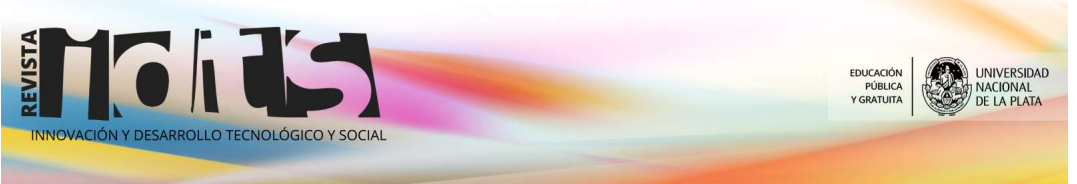

Innovación y Desarrollo Tecnológico y Social (2019) 1: 29-40

Finalizada la serie de 30 preguntas se le brinda al usuario la posibilidad de realizar otra serie o salir de la aplicación. Con cualquiera de las dos opciones, el programa registra, en una base de datos externa, la fecha y hora de la resolución de la serie, así como la cantidad de series ejecutadas hasta ese momento. El diseño total de la aplicación se presenta como anexo (Fig. S1).

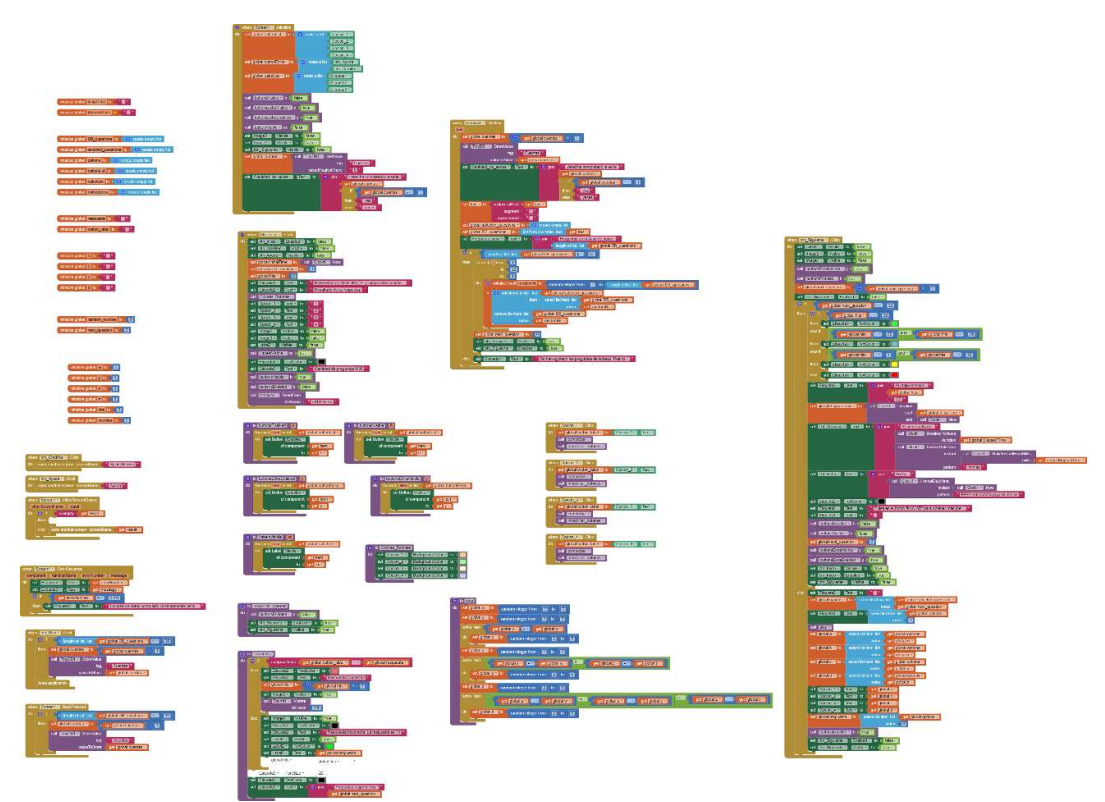

Fig. S1. Diseño total de la aplicación.

# Prueba de la aplicación

La aplicación fue presentada a dos cohortes de estudiantes de Patología General de la Facultad de Ciencias Veterinarias, durante los años 2017 y 2018. El curso de Patología General se dicta en el segundo semestre del segundo año de la carrera de Medicina Veterinaria. Cuenta con aproximadamente 350 estudiantes por cohorte, de entre 20 y 23 años de edad promedio. Cada actividad teórico-práctica del curso comienza con una introducción teórica interactiva ente los docentes y los estudiantes a modo de síntesis del tema a abordar. Allí se plantean los datos relevantes del tema, del cual los estudiantes toman conocimiento con una semana de antelación. Luego, los estudiantes observan cortes microscópicos de las lesiones características del tema abordado. Si bien se sigue utilizando el microscopio para la observación de los cortes, desde hace 10 años, y en virtud de las nuevas herramientas metodológicas multimediales, hemos escaneado cada una de las muestras para ser visualizadas mediante un programa de la

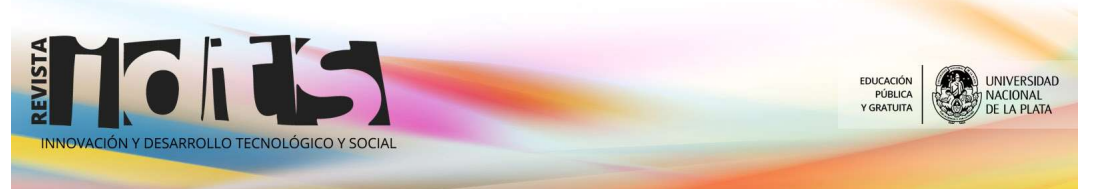

compañía Olympus (OlyVIA 2.4), que permite la observación de todo el corte en una sola imagen, con la posibilidad de aumentar o disminuir su magnificación a modo de como lo haría un microscopio analógico (Pachamé y Portiansky, 2017). En una última instancia de la actividad, los estudiantes completan guías de actividades que consisten en responder preguntas del conocimiento previo (Histología, Anatomía, Física y Química, Fisiología y agentes animados, que se relacionan con el tema tratado. Asimismo, ensayan probables teorías acerca de cómo se generan las lesiones observadas (patogenia) y aprenden nuevo vocabulario médico. Para esta última parte de la actividad es que la aplicación producida podría ser de utilidad para afianzar los conocimientos que se estaban adquiriendo.

Al momento de presentar la aplicación se les brindó un tutorial acerca de cómo instalarla y un breve resumen de cómo utilizarla. El acceso de los estudiantes a la aplicación se produjo luego de haber superado el 50% de las actividades prácticas de la asignatura, aproximadamente dos meses previos a la evaluación parcial.

### Resultados y discusión

El 80% de los estudiantes manifestó haber descargado la aplicación. El 20% restante no la descargó por no contar con dispositivos con sistema operativo Android o por no tener afinidad informática. Lamentablemente, hasta el momento, el programa AppInventor2 solo está disponible para el sistema operativo Android, si bien se anuncia que para las próximas ediciones del programa está planificada su incorporación. Lo cierto es que, a excepción de Estados Unidos, Australia y algunos países nórdicos, el dominio de Android en el resto del planeta es abrumador (85,9% Android vs 16% IOs) (Pascual, 2018). No obstante, para que todos los estudiantes estén en condiciones igualitarias de trabajo debería poder accederse a la compatibilidad de versiones.

De aquellos que descargaron la aplicación, solo un pequeño porcentaje manifestó haberla ejecutado solo una vez. Por otro lado, hubo estudiantes que ejecutaron la serie de 30 preguntas por más de 200 veces. El resto de los estudiantes la utilizó de rutina para preparar su evaluación parcial. Este tipo de aplicaciones puede volverse adictiva, como sucede con programas de estructura similar (La Capital, 2014). Pero en este caso, el propósito fue doble: aprender "jugando" y alcanzar la acreditación de una manera más amena.

En una encuesta anónima realizada al final del curso de Patología, el 100% de los estudiantes que respondieron, contestaron que la aplicación había sido de mucha utilidad, no solo para preparar la evaluación sino también para fijar conceptos.

En un desafío que se realizó al final de cada curso, y luego de haber aprobado la evaluación parcial, al menos 10 estudiantes de cada año superaron las 5 veces consecutivas de 100% de respuestas correctas. Se desconoce cuántas series podían realizar al recibir la aplicación, pero probablemente la práctica, sumado al estudio de los diferentes textos recomendados, mejoró su habilidad para responder correctamente. La aplicación fue diseñada para mostrar las diferentes opciones de respuesta de manera aleatoria a cómo fueron incorporadas a la base de datos. Los estudiantes no tienen acceso a la base datos, ya que esta forma parte de la aplicación.

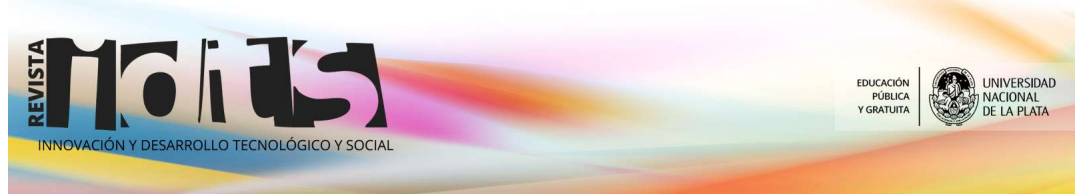

Por lo tanto, no puede especularse con que exista una memoria visual para lograr el acierto.

Existe una tendencia generalizada a reemplazar la lectura de libros de texto por comentarios o textos multimediales que aparecen en redes de internet. Las razones pueden ser muchas, tales como falta de tiempo, aversión por la lectura, dificultad en la comprensión de los textos, etc. Estas razones no justifican que se deban construir aplicaciones para "facilitar la vida" del estudiante. No obstante, este tipo de aplicaciones son, por demás, favorecedoras de aprendizaje y, por lo tanto, pueden ser fomentadas como práctica de formación estudiantil.

#### **Conclusiones**

La programación basada en bloques es una poderosa herramienta para la generación de aplicaciones que se ejecutan en dispositivos móviles. Mediante este programa se pudo desarrollar una aplicación que permite generar series de preguntas con respuestas de selección múltiple. Se realizó una experiencia con estudiantes de la Facultad de Veterinaria de la Universidad Nacional de La Plata, cuyos resultados fueron muy satisfactorios. Sin embargo, la aplicación fue diseñada para trabajar con cualquier base de datos. Por lo tanto, esta puede ser utilizada por quien quiera implementar este tipo de aplicaciones en su propio ámbito de conocimiento.

# Información sobre el patentamiento/registro de la innovación o desarrollo

Esta aplicación fue registrada en el Registro Nacional de Obras Publicadas (Portiansky EL. TEST\_PG. Obra Inédita – Software. RL-2017-20069871-APN-DNDA#MJ)

## Agradecimientos

A los estudiantes de los cursos 2017 y 2018 de la facultad de Ciencias Veterinarias por haber utilizado la aplicación y realizar sus comentarios críticos.

## Referencias bibliográficas

Hargreaves, A. 2003.Enseñar en la sociedad del conocimiento, Barcelona, España, Octaedro.

La Capital. 2014. Preguntados, la nueva adicción de los fanáticos de los juegos online por celular. https://www.lacapital.com.ar/informacion-gral/preguntados-la-nuevaadiccion-los-fanaticos-los-juegos-online-celular-n463250.html. Accedido 22/02/2019.

Moreno Olivos T. 2009.La evaluación del aprendizaje en la universidad. Tensiones, contradicciones y desafíos. Revista Mexicana de Investigación Educativa. 14:563-591.

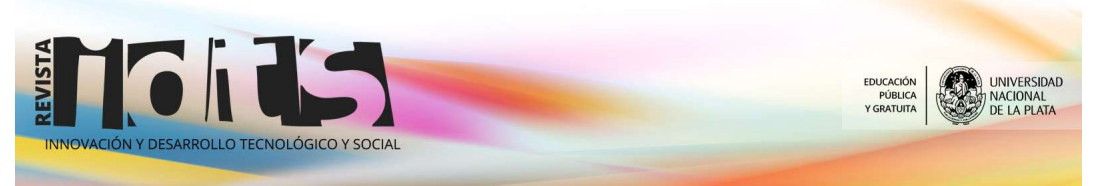

Moreno T. 2011. Frankenstein evaluador. Revista de la Educación Superior. XL:119- 131.

Morón AC, Aguilar D. 1994.Multimedia en educación. Comunicar. 3:81-87.

Pachamé AV, Portiansky EL. 2017.Microscopía virtual: una nueva herramienta tecnológica para la enseñanza de la Histología y la Patología. Analecta Veterinaria. 37:28-32. DOI: 10.24215/15142590e009

Pascual JA. 2018.Android vs iPhone: la guerra de los smartphones en cifras. https://computerhoy.com/reportajes/industria/android-vs-iphone-guerra-smartphonescifras-271447. Accedido 22/02/2019.